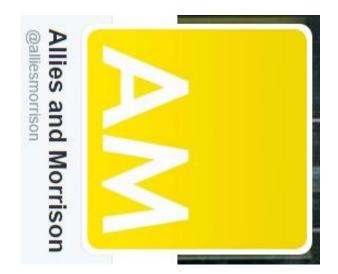

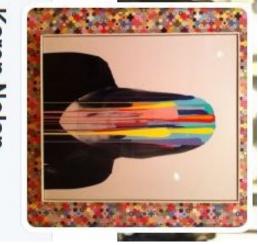

Karen Nolan

@KNiNuallain

# Managing Revit Warnings with Dynamo

Karen Nolan - Allies and Morrison

## Functions of this Dynamo Audit definition

#### **Report model metrics**

- File Size
- families No. of warnings, views, design options, groups,
- Warning types and count

## Warning management

- Duplicates a 3D view in the model for each
- different warning type
- Names the view according to the warning type
- Isolates the elements that have that warning

Dynamo version 1.2.0

Dynamo packages used:

- @lukeyjohnson Bakery – Luke Johnson / What Revit Wants
- SpringNodes Dimitar Venkov @5devene LunchBox – provingground.io @ProvingGroundIO
- Clockwork Andreas Dieckmann @andydansy74
- Rhythm John Pierson EvolveLAB @60secondrevit

### Custom nodes created:

- Get All Views (similar available in archi-lab package)
- Warnings Severe
- Warnings Moderate
- Warnings Mild
- Warnings List Match & Count

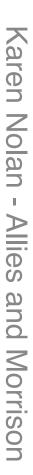

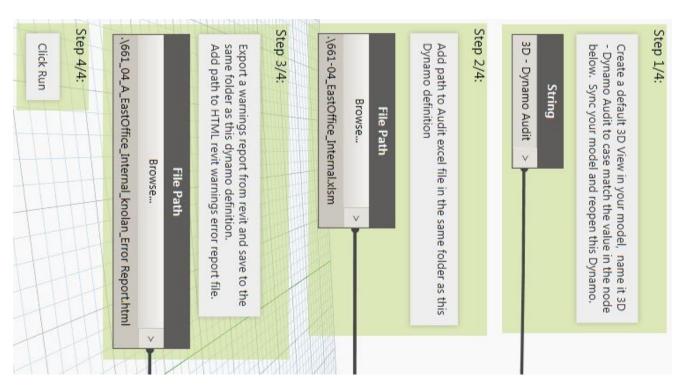

Current User Input / Action:

- 3D View '3D Dynamo Audit'
- Export warnings report to same
- folder as definition
- Add file paths
- Click Run!
- Future goals
- 2017 Dynamo player... User input interface for Revit

Metrics...

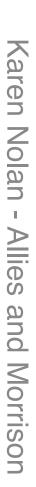

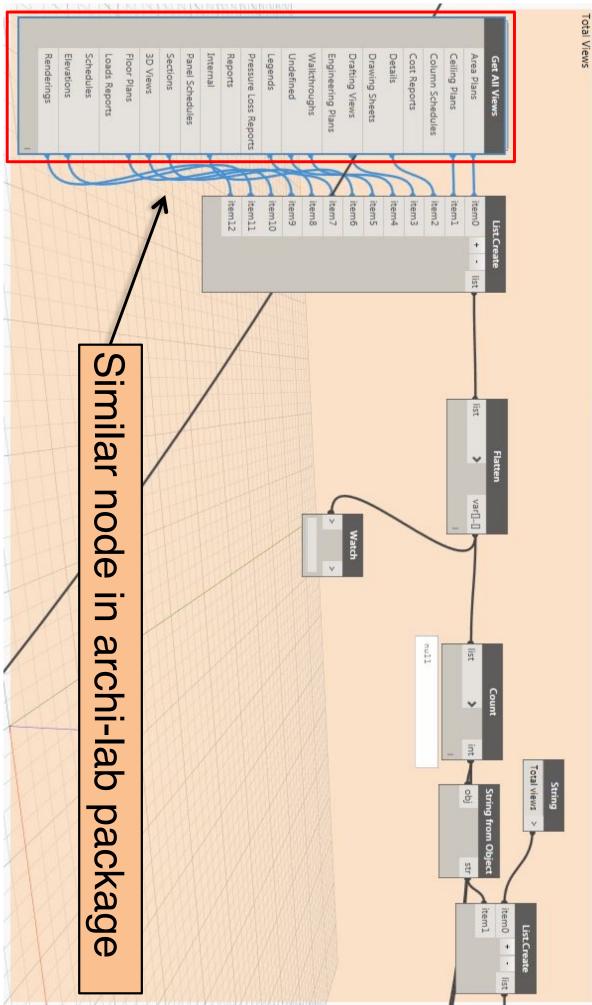

### Karen Nolan - Allies and Morrison

9

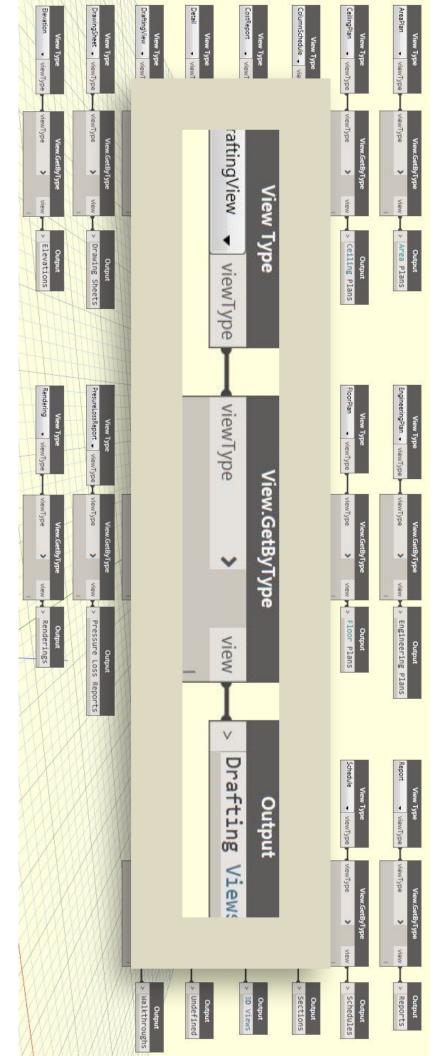

## Inside the Get All Views custom node

## **OOTB** Nodes

View Type >> View.GetByType >> Output

total views Calculates uncategorised views by using the number of views with a view use from the number of LunchBox Mass Addition node and subtracting the

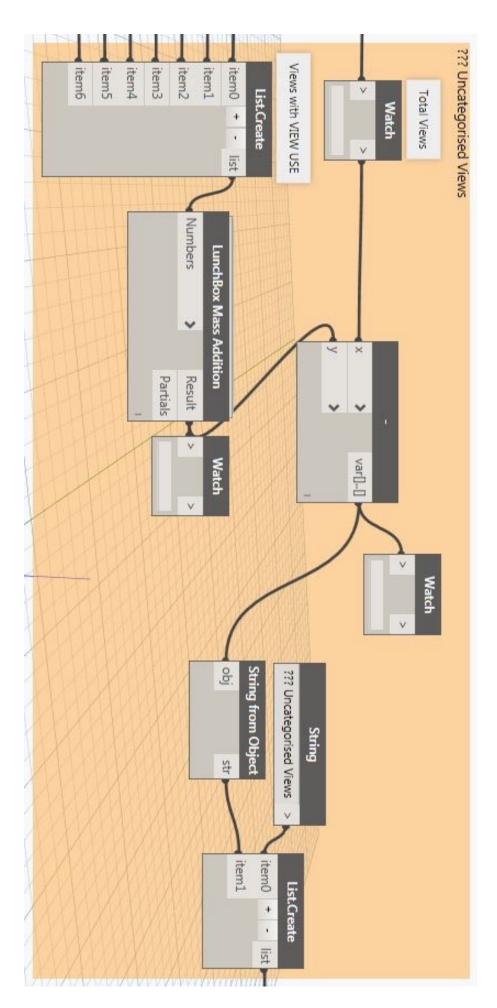

# -Everything hinges on this node from Bakery!

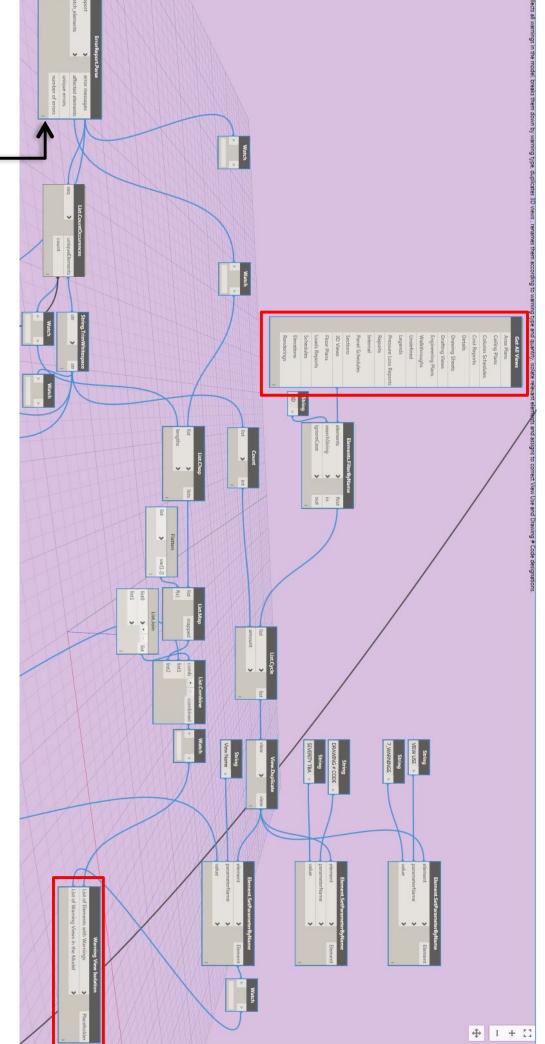

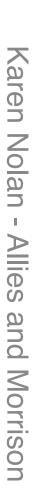

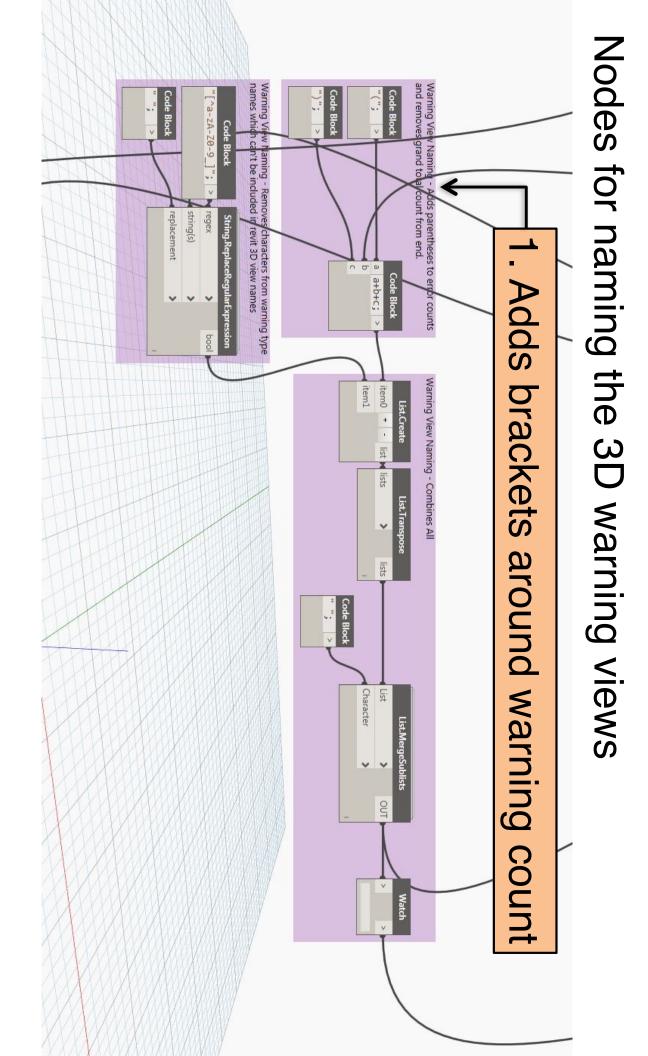

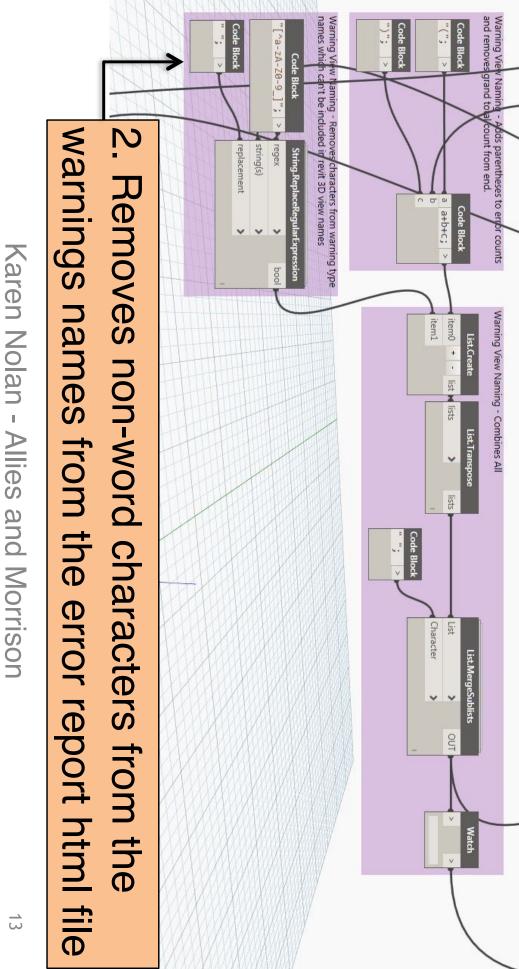

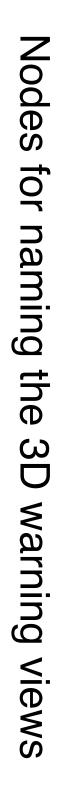

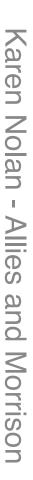

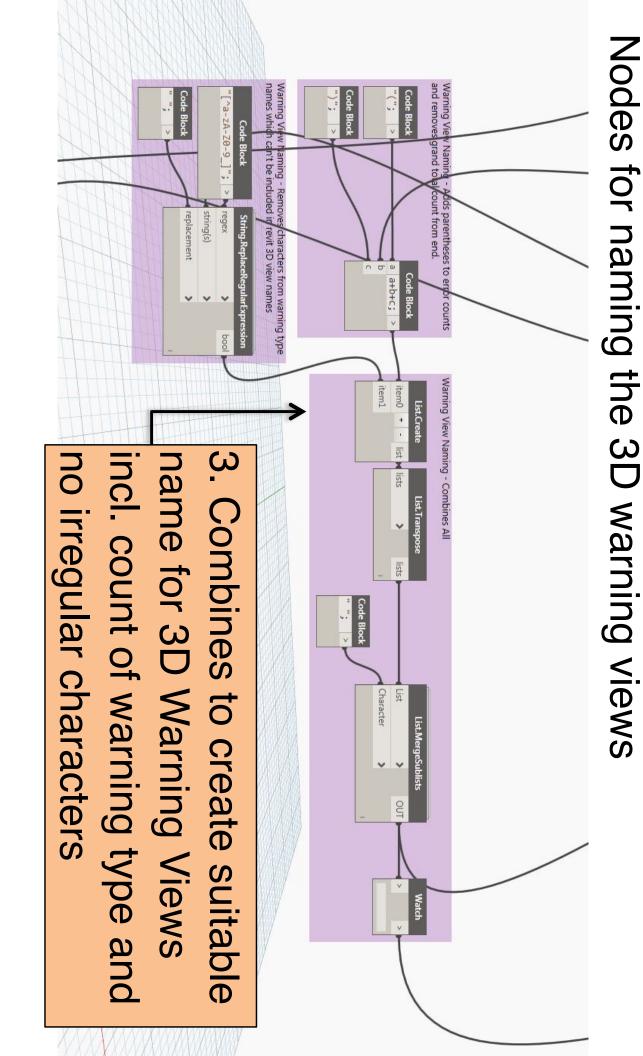

## Karen Nolan - Allies and Morrison

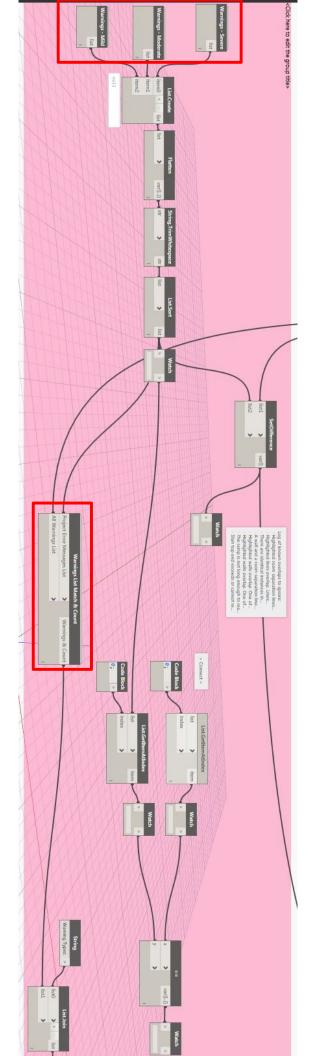

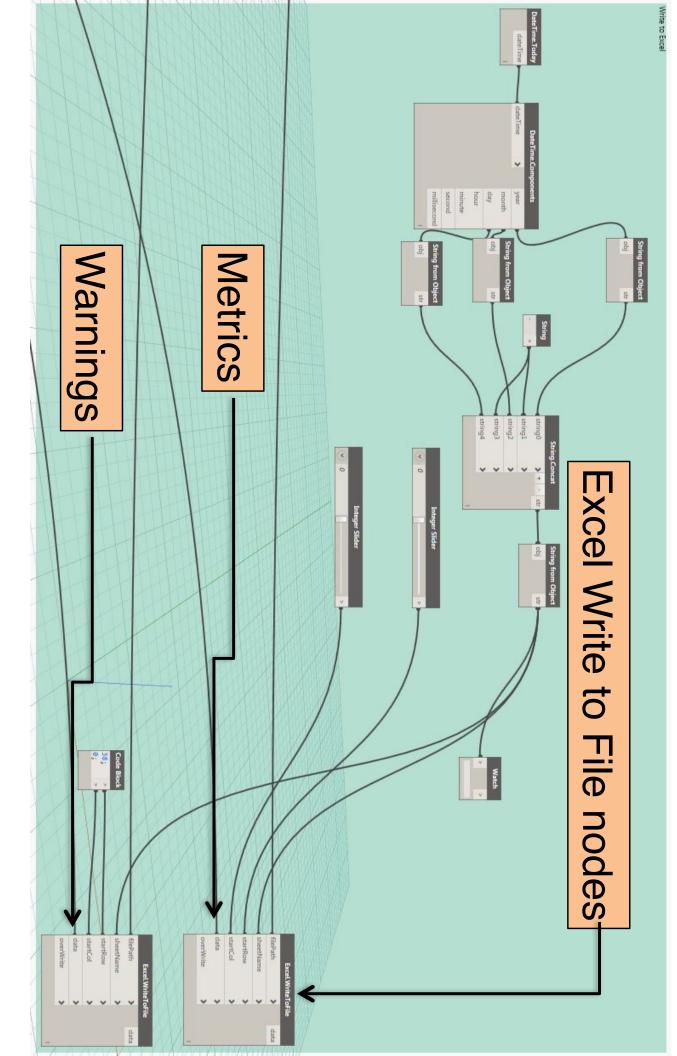

Karen Nolan - Allies and Morrison

16

Quirks...

- though I add a file path?? the same folder as the definition for it to work...even the excel file and the warnings report have to be in
- crashes definition but before closing it...otherwise the model the model needs to be synced after running the
- settings doesn't work in this definition, because the the node to change temporary hide/isolate view
- views which it needs to apply to are new and created in this definition, so I created a separate definition.

#### Future plans...

#### **Model metrics**

- Cut out the prep needed;
- Access the warnings report &
- Create a 3D default view from the definition

## Warning management

- Don't create a view for warnings that don't have
- elements which can be isolated in a 3D view
- Overwrite previous warning views
- Set view isolate to permanent automatically